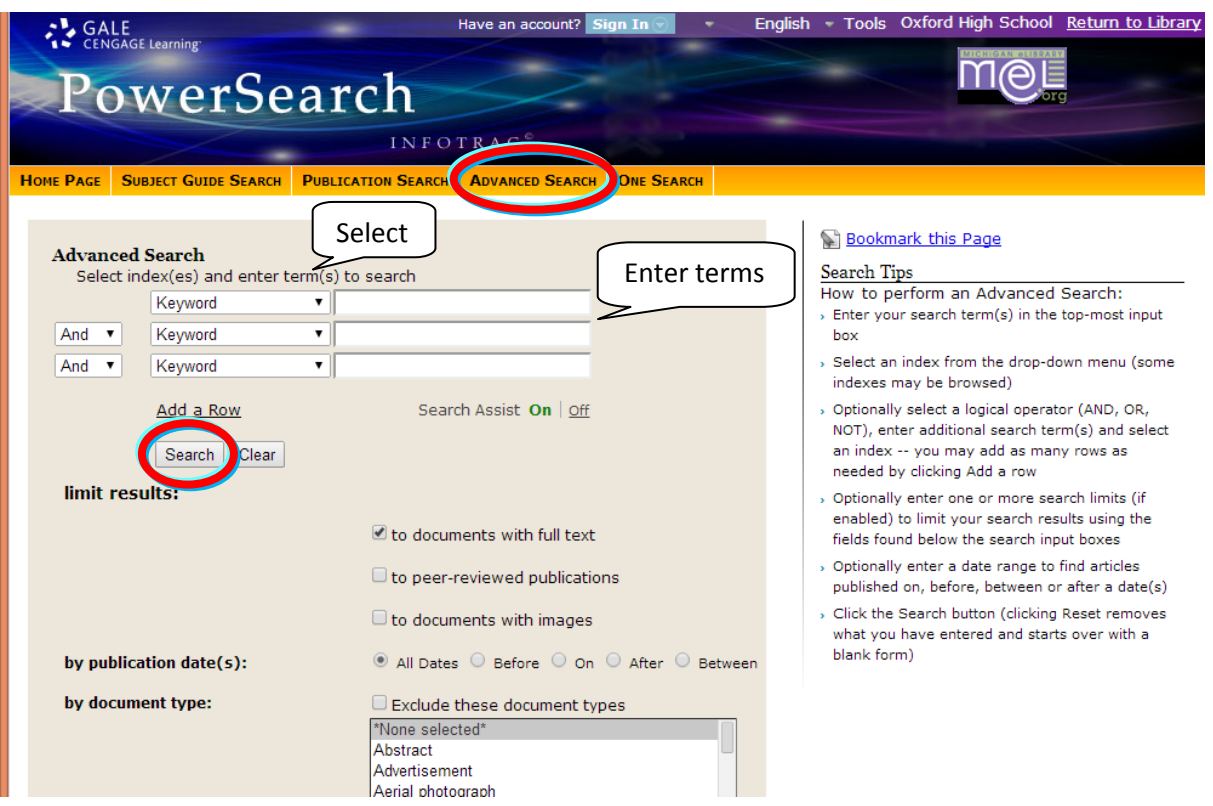

Select an "**Advanced Search**" using the orange toolbar.

As you type into any input box, the search assist will suggest word(s). You can select a word from the dropdown list or continue typing.

Try selecting from the drop-down menu: **"Keyword",** then try **"Entire Document"** to get more results or try **"Subject"** or **"Document Title"** to see fewer results. Use another row and connect it with "**AND**" to search for many terms together.

- Enter terms in different ways. Use **synonyms** or related terms (check a thesaurus, skim articles for other terms, look at related subjects given for each article, or change the drop-down index you are searching).
- You will need to perform many searches and continually **refine**/change your terms as you learn more from reading articles
- **Proper nouns** give you more specific results: names of people, places or events
- Consider adding in "**cause**" or "**effect**" to your search terms
- **Wildcard symbols**: Use \* after a few letters to search for any word that starts with those letters (ex: teen\* will find teen, teens, teenage, teenager, teeny, etc.)

**Click on the orange magnifying glass to search.**